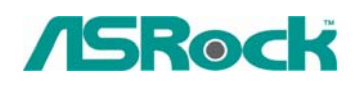

## *Техническая информация:*

- **1. В: Когда мой компьютер находится в резервном состоянии, я не могу возобновлять из устройства USB.можете ли вы помочь?** 
	- **О:** Это связанно с дизайном системы Windows® XP. Вы можете обращаться к Microsoft Knowledge Base за помощь:<http://support.microsoft.com/kb/841858> Если вы хотите возобновлять из устройства USB,как USB мышка, дистанционное управление, вы можете прямо установить файл регистратуры как следующий: <http://www.asrock.com/support/download/ResumeUSB.ZIP> можно перезапускать ваш компьютер.
- **2. В: Я хочу использовать функцию аналог CD-in в Windows® VistaTM. Но это "Analog" статья в Playback and Rip не может быть выбранным в Windows® VistaTM. Это было серым. Почему? (вот это моментальный снимок экрана )**

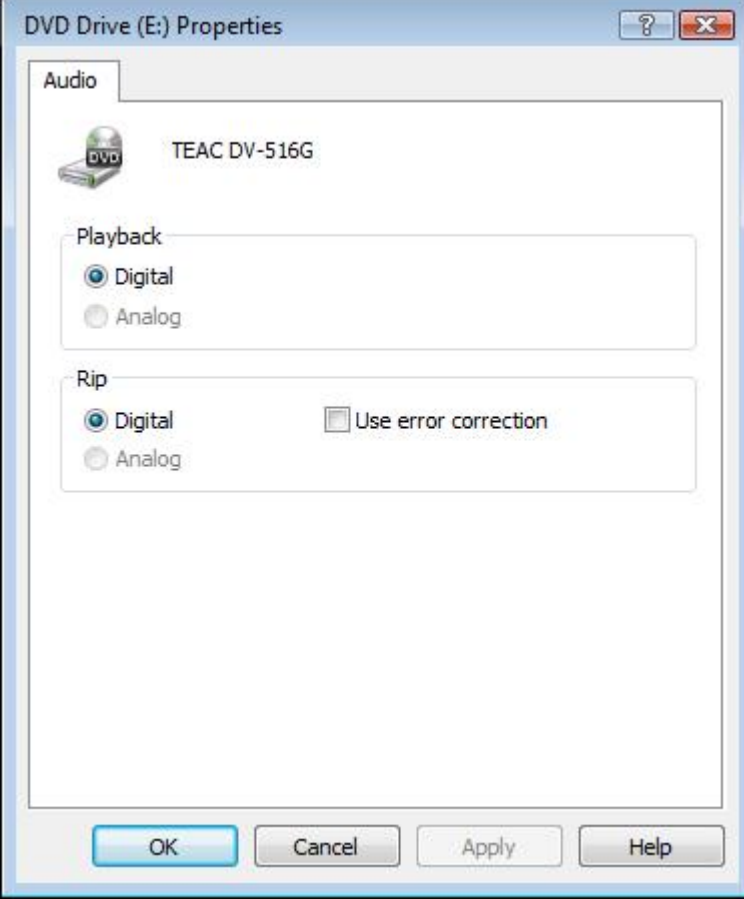

**О**: Операционная система Windows® Vista<sup>™</sup> не поддерживает эту функцию аналог CD-in. Выходное устройство CD/DVD-ROM Playback должно быть только цифровым.

**3. Я затыкала наушники в моей системной плате ASRock с Realtek HD Аудио, и ставила "Audio I/O" из "2CH" до "Headphone" в Realtek Audio Manager.(картина 1) Но этот Realtek Audio Manager всегда принял мой наушник как 2CH громкоговоритель после того, когда я перезапускала операционную систему (картина 2).** 

## **Что делать?**

Картина 1:

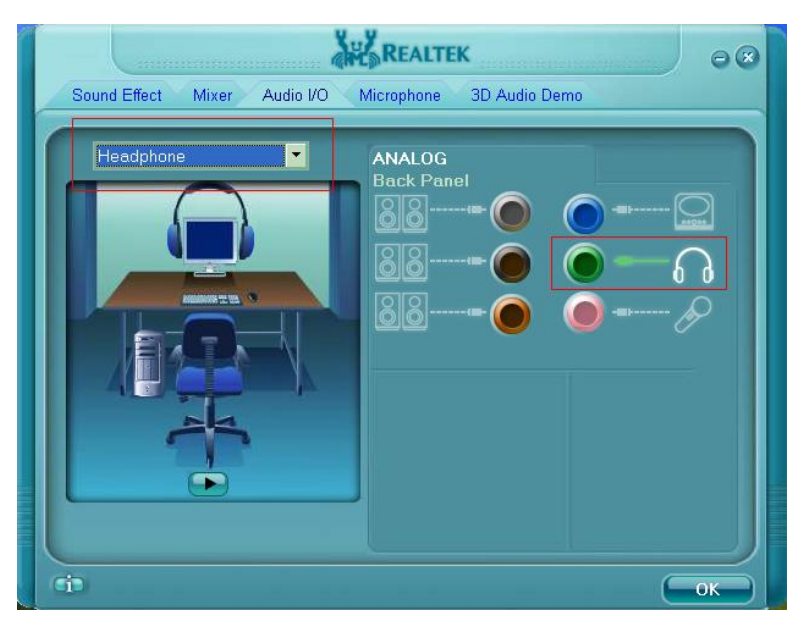

Картина 2:

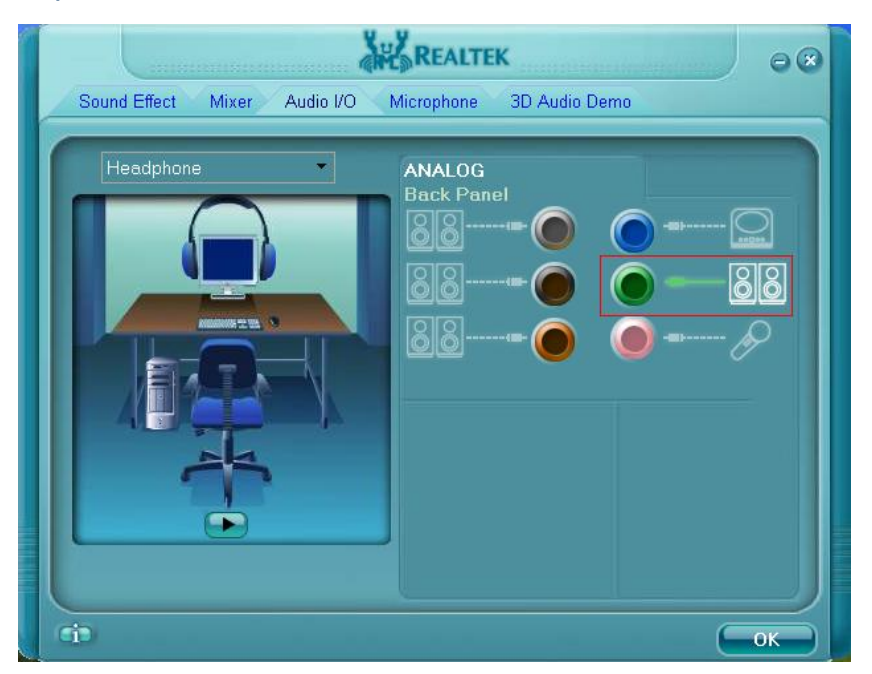

- **О:** Сделайте следующие шаги, пожалуйста, чтобы установить Realtek Audio Manager правильно.
	- 1. Убирайте все аудио I/O(наушники, громкоговорители, микрофон...) из системной платы.
	- 2. Идите в Realtek Audio Manager и установите тот "Audio I/O", который вы хотите.
- 3. Нажмите ok.
- 4. Затыкайте ваш аудио I/O обратно, пожалуйста.
- 5. Перезапускайте вашу систему.